**Keeping two different databases in sync** 

Permission is granted to copy, distribute and/or modify this document under the terms of the GNU Free Documentation License, Version 1.2 or any later version published by the Free Software Foundation;

A little example of how to keep two tables in sync between two different databases (that may run on different platforms/maachines/sites) with MsAccess.

 Imagine you have this situation, an application at your office that keeps track of your inventory, sales, accountring … based on a full fledged, transactional, database (Firebird 1.5 in my case) as the source, and a web site, on a remote computer, powered by a fast database (MySQL 4.0.17) as the destination, that shows all the items available in your catalog to visitors.

 The challenge is to keep those databases aligned without much hassle, and here I'll show you how:

 First of all create a fictional "items" table in both databases, with similar data structures (I created those tables in the standard example databases provided, EMPLOYEE.FDB for Firebird and TEST for MySQL):

Firebird:

CEATE TABLE "ITEMS" ( "ITEM\_CODE" VARCHAR(50) NOT NULL, "ITEM\_NAME" VARCHAR(255), "PRICE" FLOAT, PRIMARY KEY ("ITEM\_CODE") );

MySQL:

CREATE TABLE `items` ( `ITEM\_CODE` varchar(50) NOT NULL default '', `ITEM\_NAME` varchar(255) default NULL, `PRICE` float default NULL, PRIMARY KEY (`ITEM\_CODE`) TYPE=MyISAM

Then add some data to Firebird:

INSERT INTO items (item\_code, item\_name, price) VALUES ('ABZ01', 'First widget',  $12,5$ ;

INSERT INTO items (item\_code, item\_name, price) VALUES ('ABZ02', 'Second widget', 20);

Now set up two ODBC connections:

## One to Firebird:

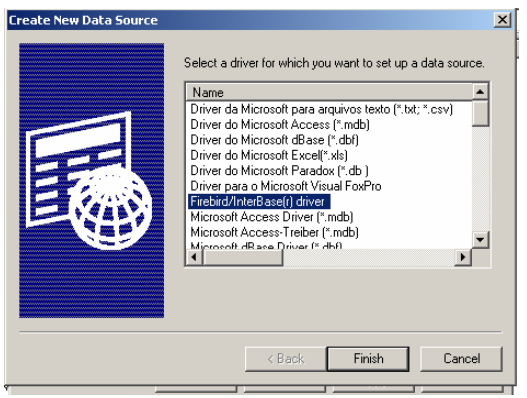

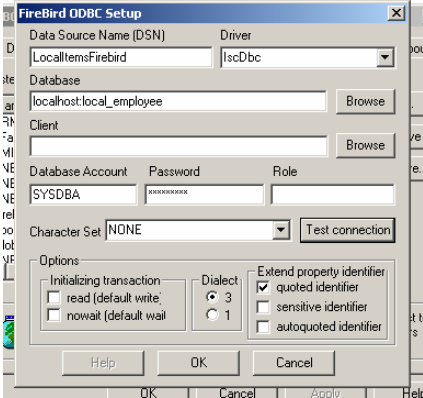

And another one to MySQL:

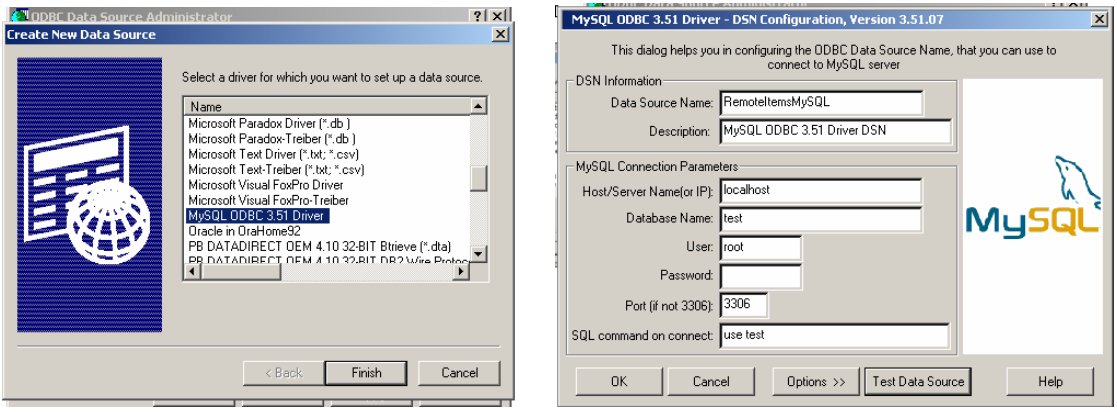

Ok, test both datasources to check that all parameters are correct!!

If everything is up and running you can now fire MsAccess and create a new database, I'll call it "sync\_firebird\_mysql.mdb".

 Now create two linked tables from ODBC datasources, one Firebird\_ITEMS and the other one MySQL\_ITEMS.

 With the two tables created browse them, to check that all is working fine, Firebird\_ITEMS should contain data, while MySQL\_ITEMS should be empty.

 Now we have to create a query to detect differencies between the two tables, the simples query can be generated with the usual MsAccess's wizard, we want a query to find non matched records, otherwise we can write it down by hand:

 SELECT Firebird\_ITEMS.ITEM\_CODE, Firebird\_ITEMS.ITEM\_NAME, Firebird\_ITEMS.PRICE

## FROM Firebird\_ITEMS LEFT JOIN MySQL\_ITEMS ON Firebird\_ITEMS.ITEM\_CODE = MySQL\_ITEMS.ITEM\_CODE WHERE (((MySOL\_ITEMS.ITEM\_CODE) Is Null));

And save it as "Firebird\_ITEMS\_not\_matched\_in\_MySQL\_ITEMS"

 Running it shows us the full content of the Firebird\_ITEMS table, as MySQL ITEMS is empty, those are the records to be transferred.

 Now build a second query, that will pick up all records found by the first one and insert them into MySQL ITEMS, again this query can be generated with the wizard or written by hand, the syntax is:

 INSERT INTO MySQL\_ITEMS ( ITEM\_CODE, ITEM\_NAME, PRICE ) SELECT Firebird\_ITEMS\_not\_matched\_in\_MySQL\_ITEMS.ITEM\_CODE, Firebird\_ITEMS\_not\_matched\_in\_MySQL\_ITEMS.ITEM\_NAME, Firebird ITEMS not matched in MySQL ITEMS.PRICE FROM Firebird\_ITEMS\_not\_matched\_in\_MySQL\_ITEMS;

And save it as "Update\_MySQL\_ITEMS".

 Now run it!! You'll get a warning about rows being added to table, now check MySQL\_ITEMS, you'll find that it is filled with data.

Now add a row to the ITEMS table stored in Firebird and commit transaction:

 INSERT INTO items (item\_code, item\_name, price) VALUES ('AZ03', 'Third widget', 13);

Ok, I expect the "Firebird ITEMS not matched in MySQL ITEMS" query to show only this new item added, let's run it!! And yes, it contains just one row!!

 To realign the two databases I'll run "Update\_MySQL\_ITEMS", it warns me that data will be added and opening MySQL\_ITEMS shows that the new item has been added.

 Note that this is only a partial implementation of a syncing tool as it is unable to detect and update changed rows, you can easily verify this by running the two statements below on Firebird, however it can detect correctly new and deleted items.

update items set item\_name = 'Third widget modified' where item\_code = 'AZ03'

update items set price  $= 20$  where item code  $= 'ABZ02'$ 

 Of course this is only a starting point, you can find out which records are new and which are only changed with another view and then write some code to update each row.